## Serviços do **Sei.** na UnB

## **Problemas de Acesso**

Para realizar demandas relacionadas a Problemas de Acesso ao **sei**, você deverá entrar em contato com a Central de Atendimento do Centro de Informática da UnB (CPD). Para isso, você deverá abrir um chamado no portal "www.servicostic.unb.br" ou ligar nos telefones: 3107-0038 / 0039 / 0040. Caso opte por abrir um chamado no portal "[www.servicostic.unb.br](http://www.servicostic.unb.br/)", você deverá seguir os seguintes passos:

1. Acesse o endereço "www.servicostic.unb.br". Na tela exibida, insira suas informações de usuário e senha para *logar* no sistema (as mesmas utilizadas para acessar seu e-mail institucional da UnB) e, posteriormente, clique no botão "entrar", conforme indicado pelas marcações em vermelho ao lado:

2. entre as opções exibidas nas próximas telas, clique na opção "01 – Suporte Técnico de TI", posteriormente na opção "Sistema Eletrônico de Informações – SEI" e

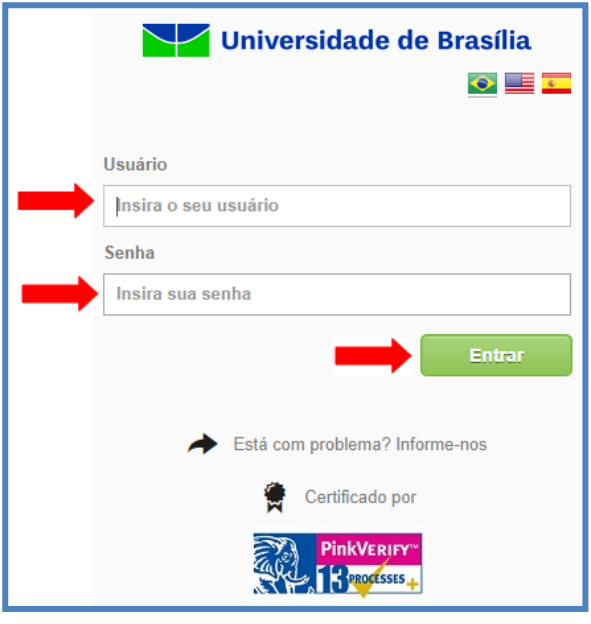

finalmente na opção "Problemas com Acesso ao SEI", conforme indicado pelas setas vermelhas abaixo:

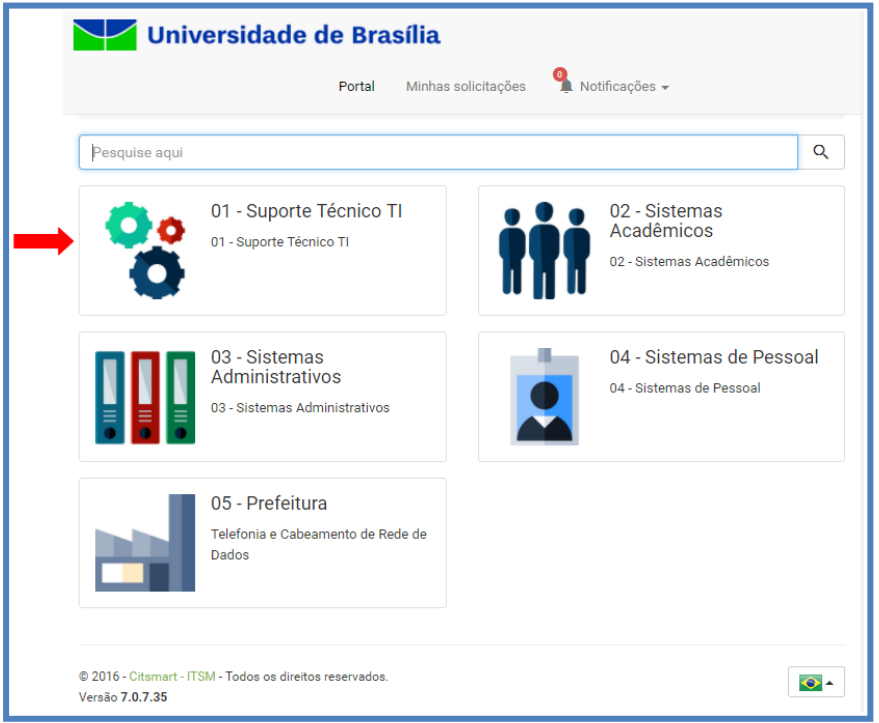

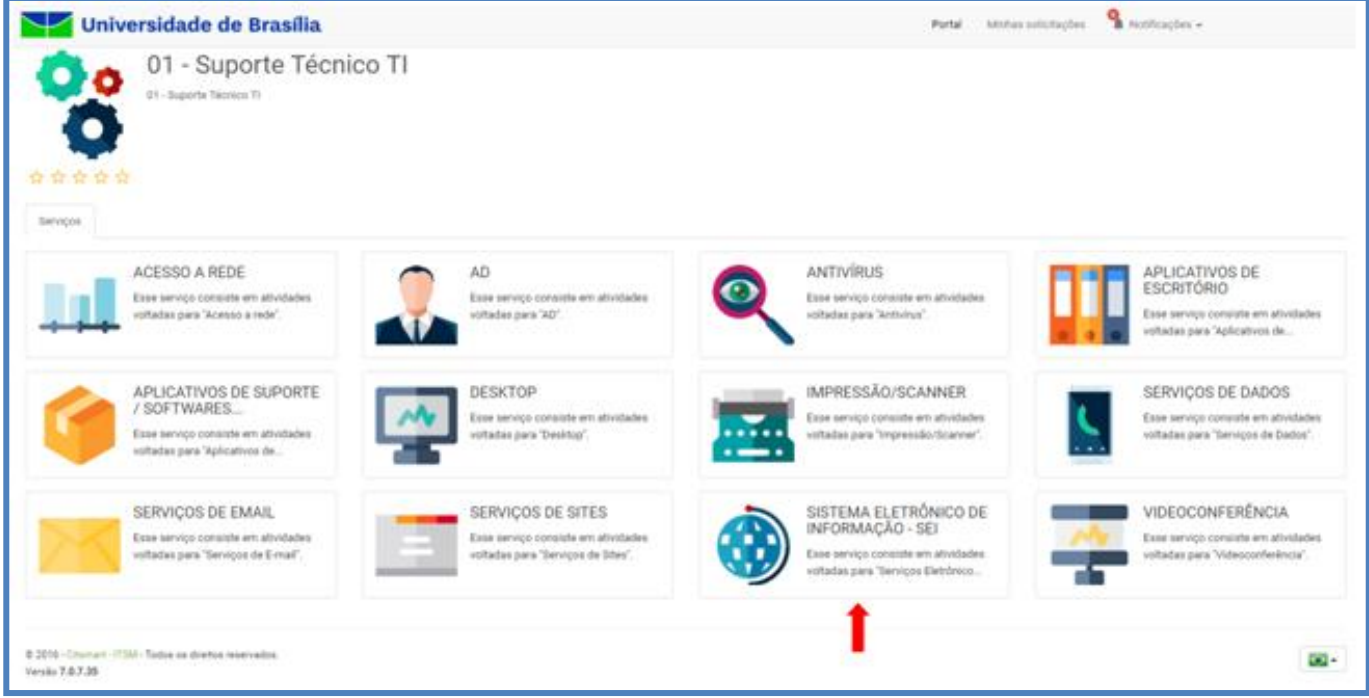

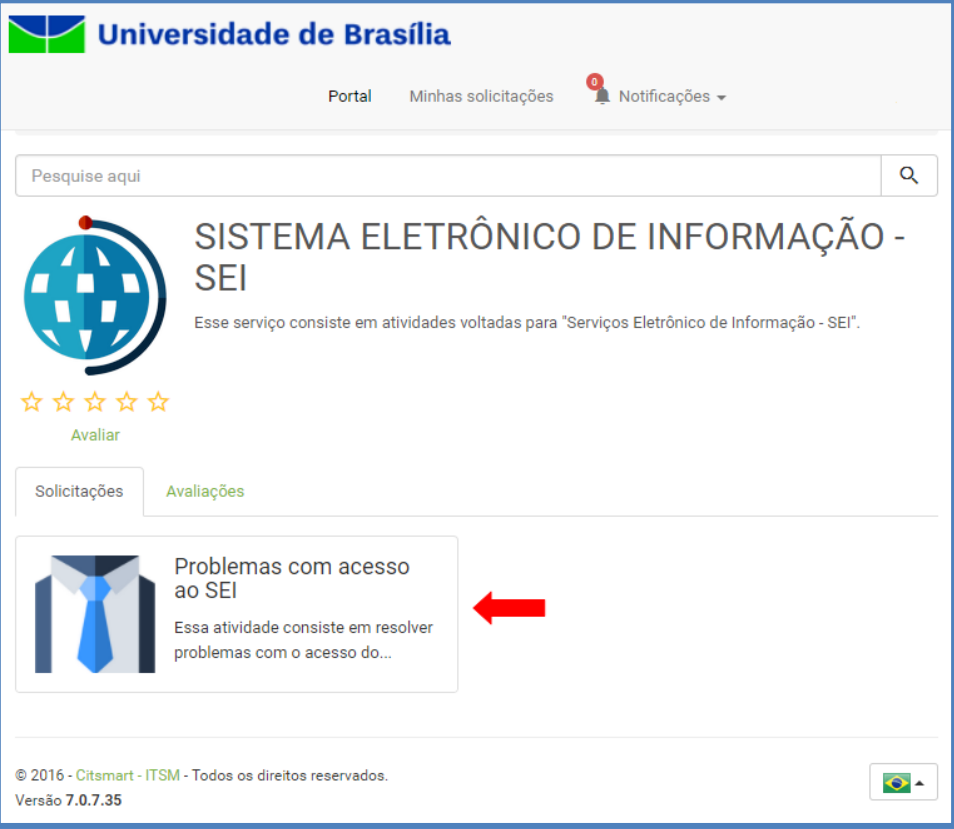

3. Preencha os campos do formulário exibido, explicando sua dificuldade em acessar o **seil**, e posteriormente clique no botão "concluir":

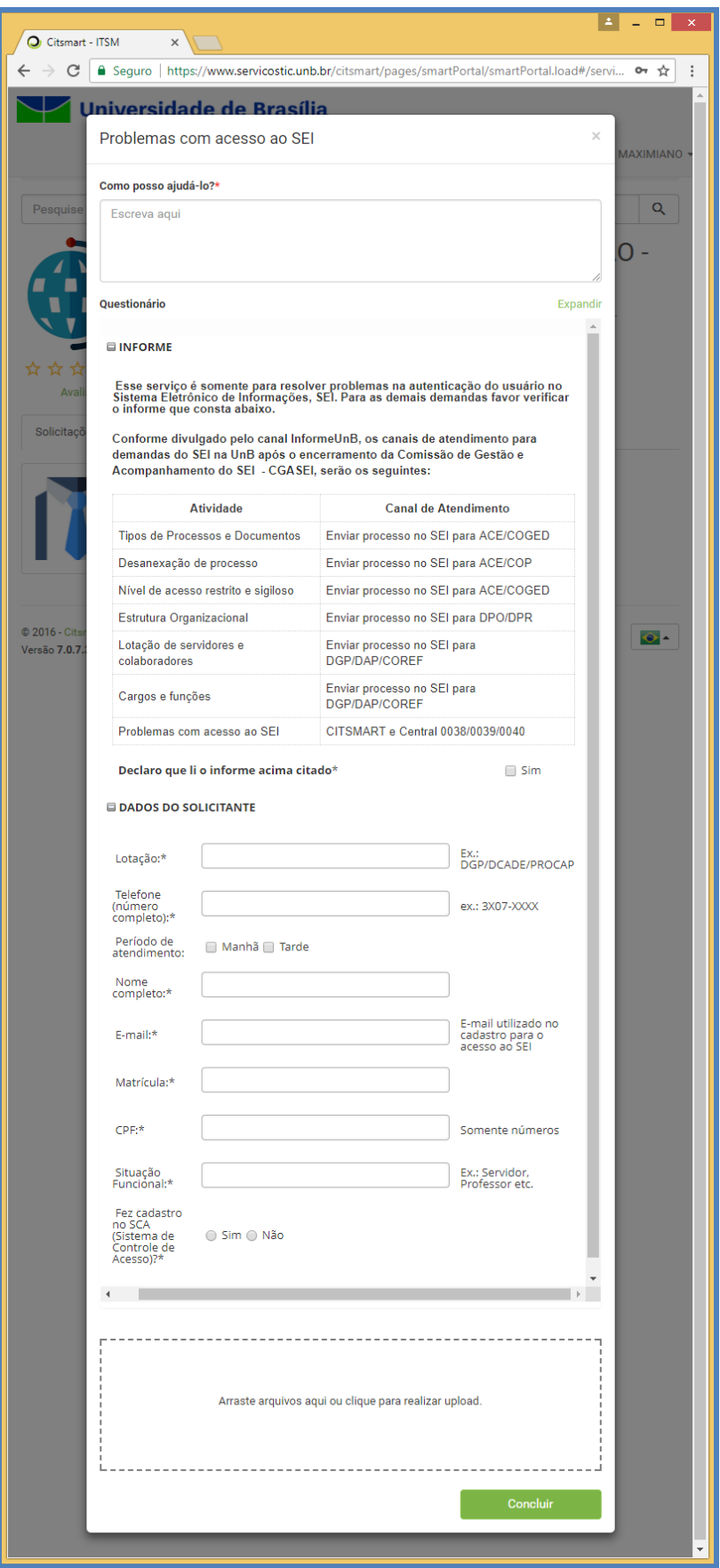

4. Aguarde o contato da equipe do CPD, que ocorrerá até a data limite exibida:

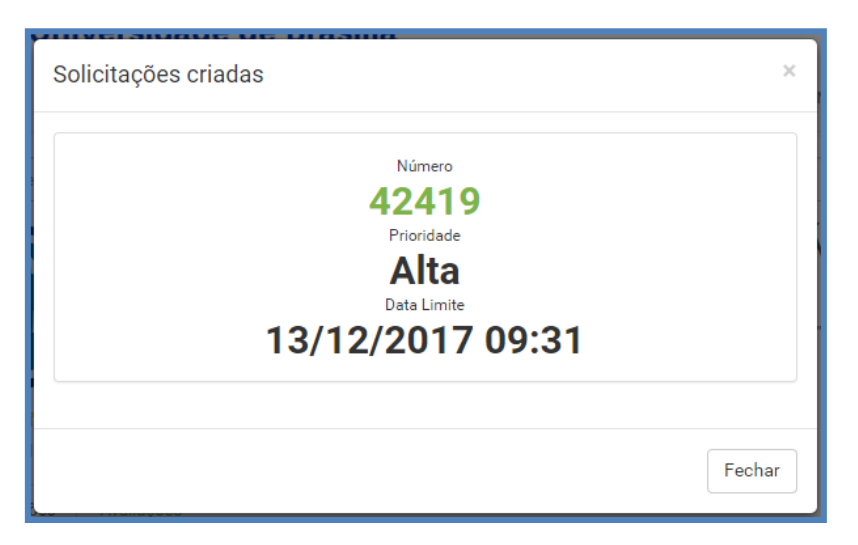